### Construire un client léger web cartographique

Gilles Gesquière- LSIS/ Université Aix- Marseille- gilles.gesquiere@lsis.org

G. Gesquière

#### Lesson 8: Building a Thin Web Mapping Client

- 
- Construction du client de l'application de Web Mapping<br>• Utilisation de Udig ou OpenJump afin de tester les données<br>– Clients lourds qui nécessitent une installation<br>• L'objectif est maintenant de faire dans ce cours un
- Les avantages des clients légers – La plupart des ordinateurs ont un navigateur d'installé
	- Il n'y a pas de processus d'installation
	- La plupart sont suffisamment élaborés pour une utilisation des données rapides
	- Les récents développements d' AJAX (Asynchronous JavaScript and XML) permettent de retrouver les avantages trouvés chez les clients lourds
- Les objectifs
	- Définir les objectifs du client demandé
	- Choisir le framework nécessaire
	- Installer le logiciel – Installer et tester le client
- 2‐ Définir le client

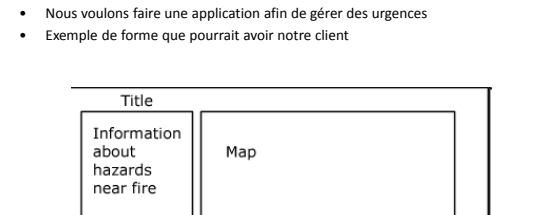

Tool Bar

Gilles Gesquière- LSIS/ Université Aix- Marseille- gilles.gesquiere@lsis.org

Gilles Gesquière- LSIS/ Université Aix- Marseille- gilles.gesquiere@lsis.org

## 3‐ Choisir le framework

Gilles Gesquière- LSIS/ Université Aix- Marseille- gilles.gesquiere@lsis.org

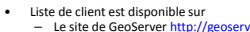

- Le site de GeoServer http://geoserver.org/display/GEOSDOC/Clients<br>- Une autre liste sur freegis.org http://www.freegis.org/database/?cat=9<br>- Le noix du client léger peut être contraint par l'environnement serveur<br>- Si p
- - http://www.mapbender.org/index.php/Main\_Page Si vous utilisez Plone vous prendrez PrimaGIS
	-
- h<u>ttp://primagis.fi/</u><br>• Dans notre exemple, nous avons déjà du Tomcat (java Servlet container) pour faire tourner<br>– Il y a donc
	- -
		- MapBuilder http://communitymapbuilder.org/ OpenLayers http://www.openlayers.org/ Librairies JavaScripts
		- OpenLayers est fait pour créer rapidement de simples applications dans une page web avec des
	- widgets<br>• MapBuilder fournit un ensemble plus complexe de classes JavaScript qui peuvent être mise<br>• ensemble pour développer l'application sans programmer<br>• On choisit OpenLayers<br>• 0 on choisit OpenLayers

Gilles Gesquière- LSIS/ Université Aix- Marseille- gilles.gesquiere@lsis.org

- 
- 

#### 4‐ Installer le logiciel 1. Aller sur le site d'Openlayer (<u>http://openlayers.org/)</u><br>2. Sous windows, utiliser le fichier zip<br>3. Décompresser l'archive et lire le readme.txt<br>4. Mettre Openlayers js et les répertoires theme/ and img/ dans le réper 1. Chercher la ligne http://labs.meta<br>http://localhost:8080/geoserver/ 2. Changer le layers: 'basic' en layers: 'topp:states' 3. Changer ../lib/openlayers.js en openlayers.js 4. http://localhost:8080/geoserver/www/wms.html 1. Attention à avoir allumé Tomcat 2. Attention à la localisation de votre répertoire Web : sur ma machine(http://localhost/wms2.html) 5. Attention, vous devez faire un zoom out (la bounding box n'est pas bonne) – De se déplacer (pan) fonctionalités.

# 5‐ Construire le client

- Le plus facile pour construire un client est de partir d'une des démonstrations
- Première modification; le client doit permettre – De visualiser la carte
	- De zoomer (zoom + et zoom ‐)
	-
- Utilisation d'un exemple pour faire ces
- L'exemple expliqué est reprise juste après
- Un cours sur le javascript peut être trouvé sur – http://www.w3schools.com/js/js\_intro.asp

Gilles Gesquière- LSIS/ Université Aix- Marseille- gilles.gesquiere@lsis.org

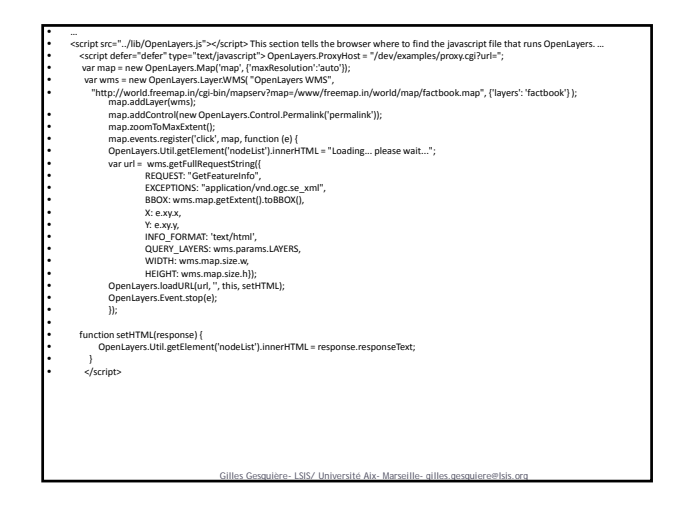

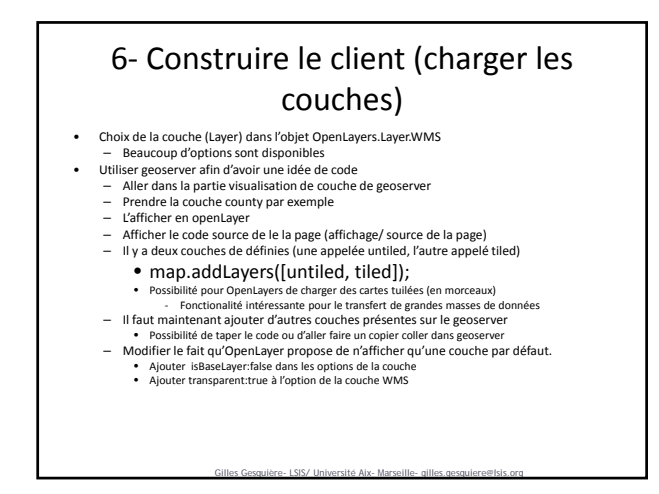

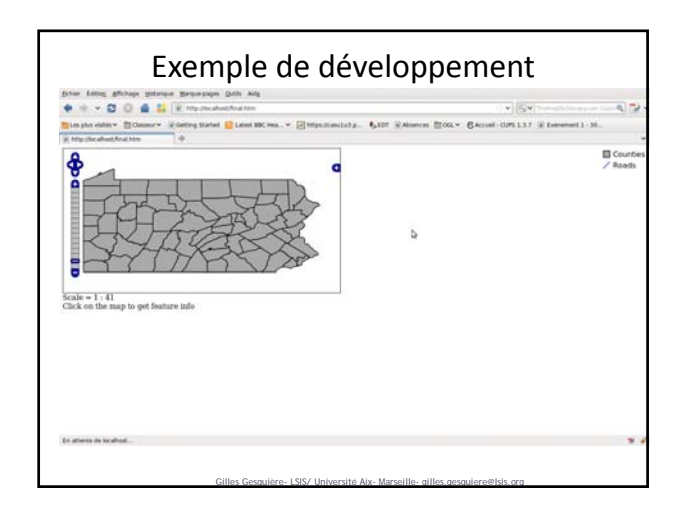

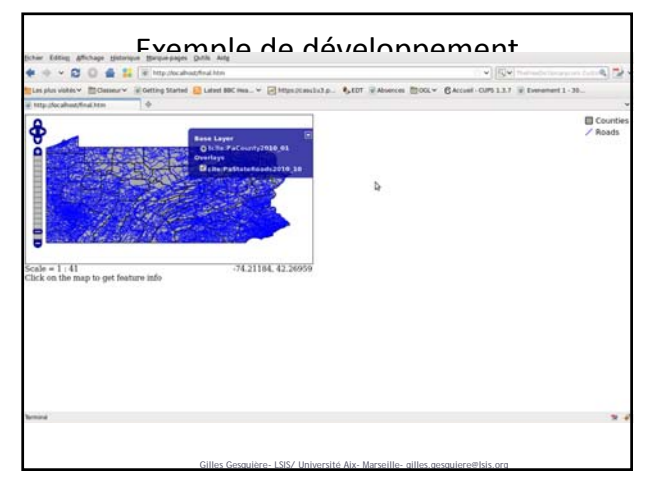

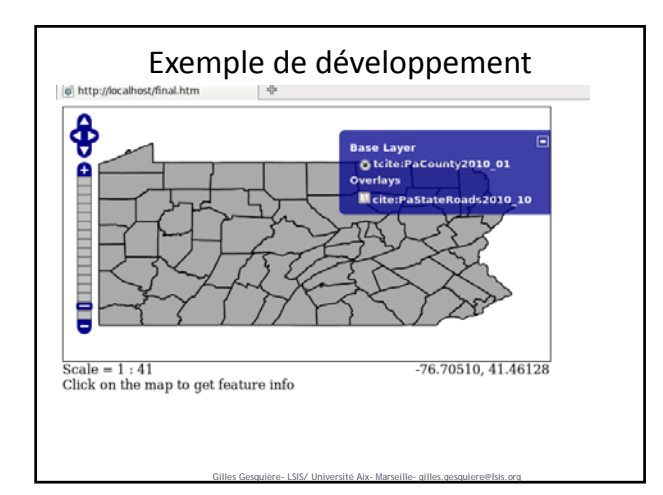

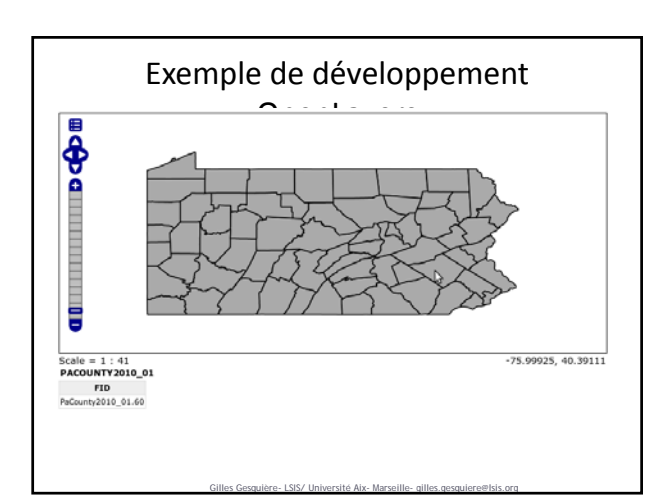

#### Quelques références vers OpenLayers

- http://softlibre.gloobe.org/openlayers/workshop/introduction Tutoriel en Français, mais qui nécessite d'avoir en pré‐requis certaines couches dans votre geoserver (Blue Marble par exemple).
- http://vasir.net/blog/openlayers/<br>
 Tutoriel en Anglais très bien fait. Il est basé sur un exemple. La troisième partie<br>
permet de mieux comprendre comment utiliser les contrôles sur les couches<br>
 http://dev.openlayers
	-
- 
- 
- http://docs.openlayers.org/library/<br>• Documentation sur le site d'OpenLayers<br>http://openlayers.org/dev/examples/<br>• Exemples OpenLayers; permet de trouver le code qu'il vous faut et de le copier/<br>coller

Gilles Gesquière- LSIS/ Université Aix- Marseille- gilles.gesquiere@lsis.org